## [Terug naar index](http://www.janalbregtse.nl/PSPX9/) Gereedschap bijsnijden, met veel vooraf ingestelde formaten.

[Oefenfoto hier](file:///F:/Users/Gebruiker/Documents/janalbregtse.nl/PSPX9/gereedschap-bijsnijden/oefenfoto-killetje.jpg) …. Open eerst de foto van het Killetje nabij Breskens voor te oefenen in je browser. Klik met je rechtse muisknop op de foto….. kies met links voor kopiëren.

Open PSPX9, klik met je rechtse muisknop op de body.. kies met links… als nieuwe afbeelding.

Klik dan aan de linkerzijde op het gereedschap Bijsnijden

In het voorbeeld is gekozen voor een Breedte x Hoogte verhouding van 16 X 9.

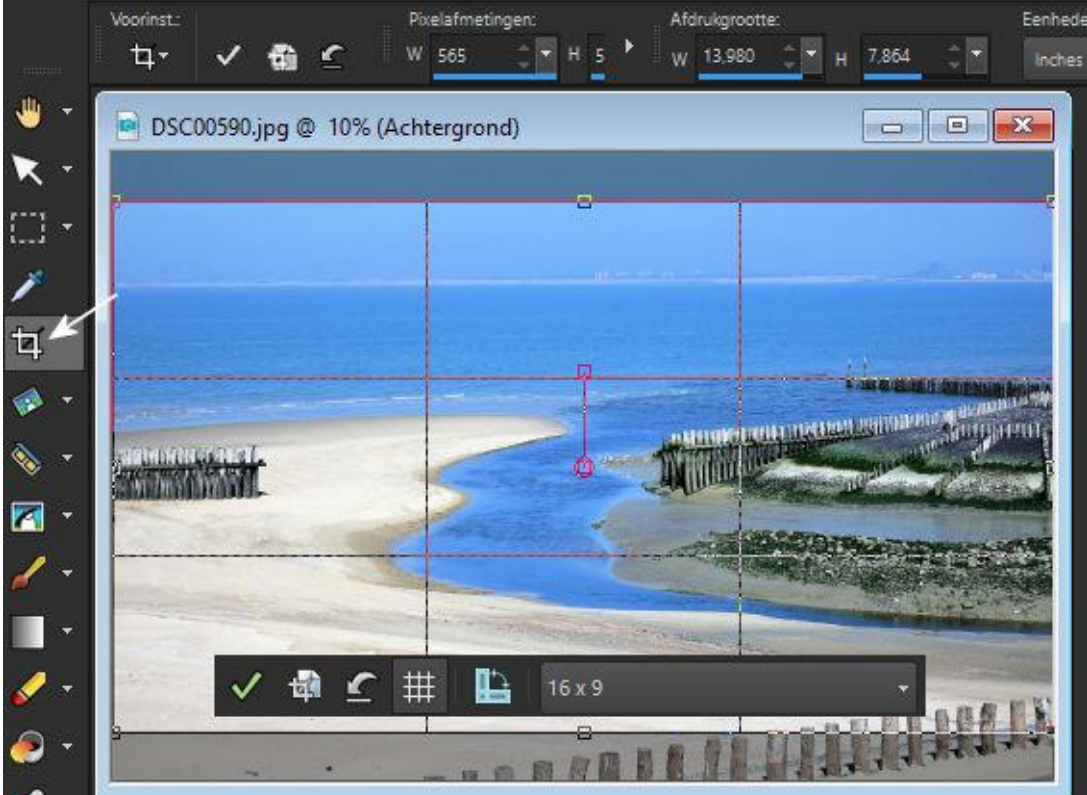

Hieronder de beschikbare formaten bij **Voorinstelling**… je kan altijd kiezen voor **"Vrije vorm"** als het niet past.

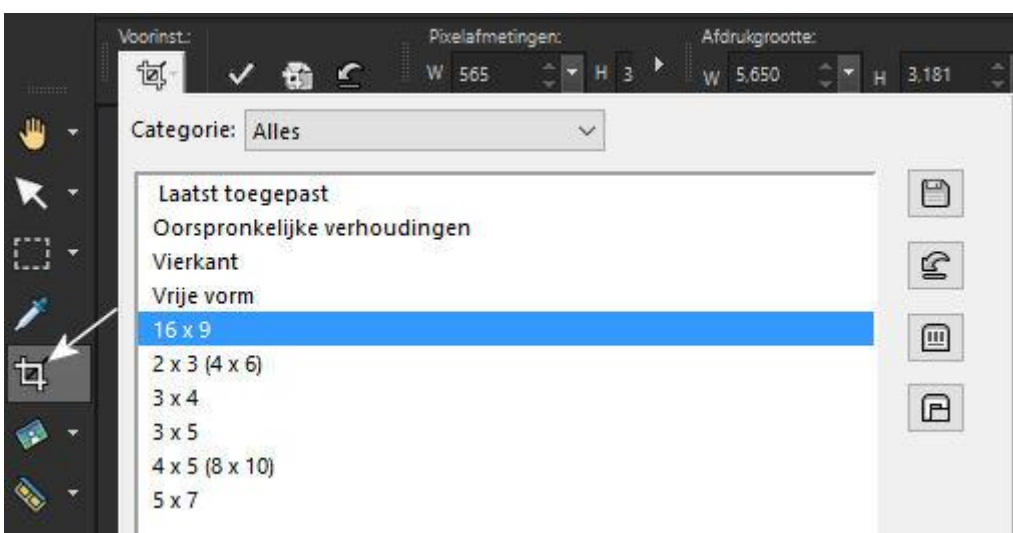